## micro Keyer II and MMTTY Setup

## Router setup:

Note: The absolute port numbers do not matter. The key is consistency - the same port number must be used for a specific function every time it is used.

- 1. Assign the radio control virtual COM ports. Click the **Set** button and select your radio from the drop down box. Uncheck the **Disable router queries** box.
- Ports Audio Switching Audio Mixer PTT CW / WinKey CW Messages FSK Messages DVK Keyboard Display System Settings RADIO Icom IC-706 MkII-G **14070000 USB** COM<sub>4</sub>  $\overline{ }$  $closed \rightarrow \sqrt{Set}$ CAT: 2nd CAT:  $\blacktriangledown$ 带 none. FSK: COM6  $\vee$   $\vee$  PTT Test closed  $\blacksquare$   $\blacksquare$   $\blacksquare$ 2nd FSK:  $\vert \mathbf{v} \vert$  $\sqrt{RT}$ none CW:  $\blacktriangledown$ DTR  $\blacktriangledown$  $\sqrt{1}$  Test none COM<sub>4</sub>  $\blacktriangleright$ **RTS**  $\blacktriangledown$  $\sqrt{Test}$ PTT: closed  $\blacktriangledown$ - 35 2nd PTT: COM<sub>5</sub> M **RTS** closed  $\overline{\mathbf{v}}$  $\vert \mathbf{v} \vert$ **I** invert Foot Switch: none **CTS**  $\left| \right|$   $\left| \right|$  Mon  $\blacktriangleright$ Auxiliary: none closed | Test | Mon  $\boldsymbol{\mathsf{v}}$ WinKey: COM3  $\Rightarrow$  Mon Control: M none
- 2. Assign a port for FSK check the PTT box.

- 3. On the **PTT** tab use **PTT1** for VOICE, **PTT1 or QSK** for CW and **PTT2** for FSK/DIGITAL.
- 4. Save settings to a preset by selecting menu **Preset | Save as.** Choose a position and name it MMTTY.

## MMTTY setup:

1. Click **Option | Setup MMTTY** and select the **TX tab** ...

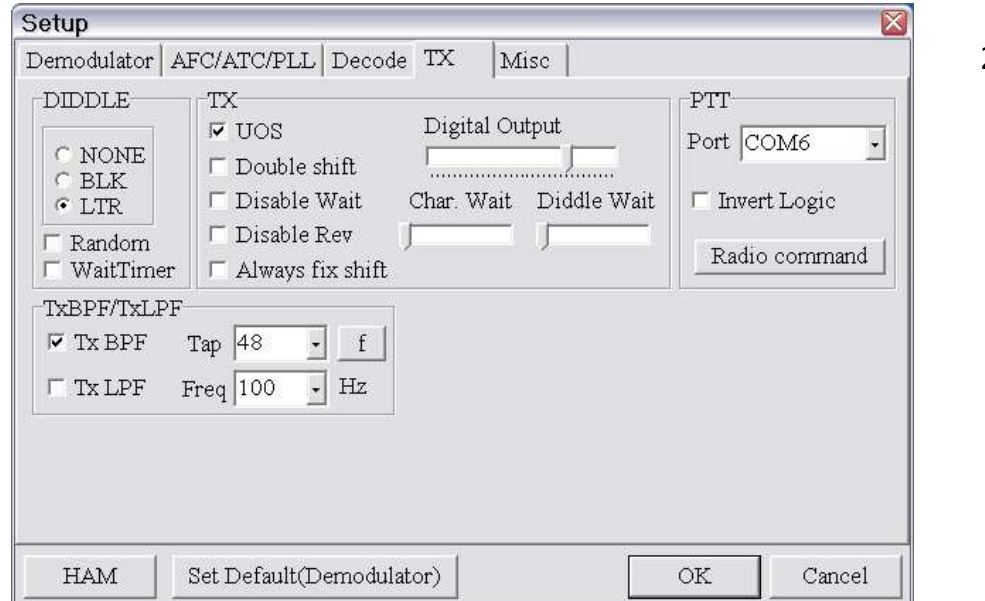

2. Set the PTT Port to the port you defined for FSK on Router's Ports tab. This port will be used for PTT and FSK.

- 3. If you want MMTTY to log your radio operating frequency, click on the **Radio command**  button.
- 4. Set the port to the same port you chose for Control on Router's Ports tab.
- 5. Set Baud, data length, Stop and Parity to the values required by your radio.

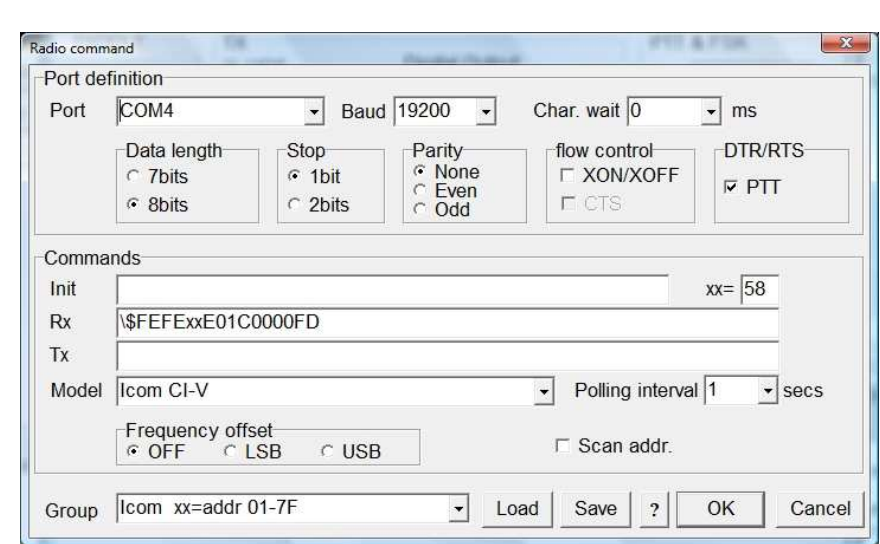

- 6. Check the PTT box even if you are using FSK
- 7. Set the Radio type in the drop down box in the lower left corner. Blank the TX line to keep MMTTY from trying to using software commands to switch the transceiver into transmit mode – "command PTT" is not supported by all transceivers and mixing command PTT with hardware PTT can cause some transceivers to "hang" in transmit.

Note: for Icom radios you will need to set the appropriate address in the XX= box.

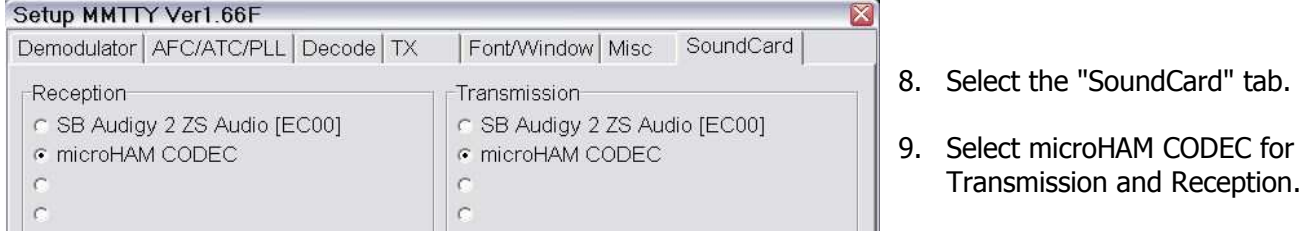

- 10. Select the Misc Tab
- 11. Select **Source = Mono**
- 12. Set Tx Port to COM-TxD(FSK)

If you want the option to switch between AFSK and FSK, select Sound + COM-TxD (FSK)

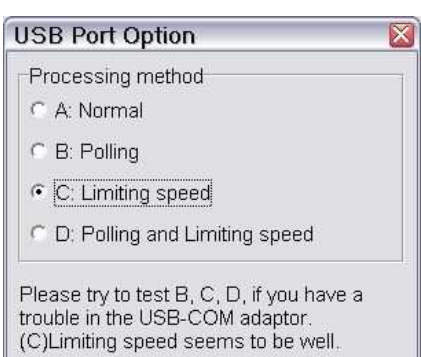

Cancel

ОK

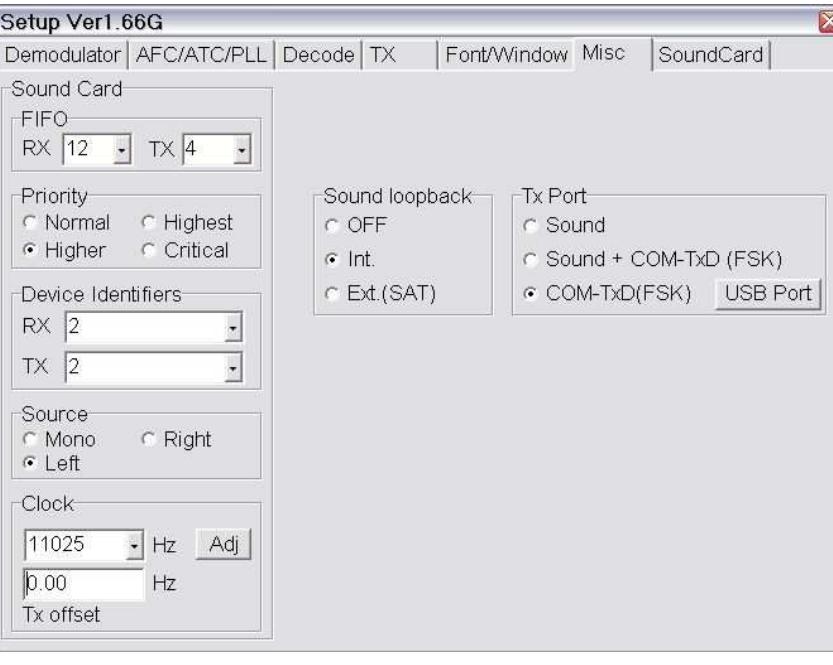

13. Click **USB port** button, choose **C: Limiting speed** and click OK